### **TEAM PROJECT OOAD**

# **TARGET SYSTEM : TIME TABLE PROGRAM -**비교와 **COMMENT** 기능을 포함한 시간표 **#2 DESIGN**

**Class B Team 1** 200711437 성하진

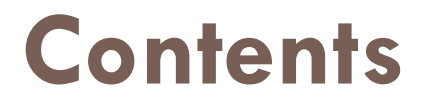

### $\bigcirc$  Introduction, Definitions

 $\bigcirc$  Design description information content

Design description organization

# **Introduction , Definitions**

# Object Oriented Analysis & Design(OOA/D) 단계 중 Design Phase부분

Design Entity의 기능과 Entity간 관계, 전체적인 Software Design Description(SDD)를 IEEE1016-1998 에 준하여 문서 작성 및 시스템 설계

# **Design description information content**

-5.1 Introduction

-5.2 Design Entities

-5.3 Design Entities Attribute

하나의 소프트웨어 시스템을 표현하는데 사용되는 설계기술서 모형은 설계 Entity들의 집합, 각 소유 속성들과 관계들로 표현될 수 있다. 이 모형을 단순화하기 위하여 각 설계 Entity의 속성과 관계들은 속성들의 표준 집합으로 기술되어진다. 프로젝트에 필요한 설계 정보들은 Entity의 식별과 그들 간의 관련 속성들로 구성된다. SDD는 모든 설계 Entity에 대한 속성들이 명시되었을 때 완성된다.

SDD는 생성할 소프트웨어 시스템의 모형 또는 표현이다. 이 모형은 소프트웨어 시스템의 계획, 분석, 구현에 필요한 정확한 설계 정보를 제공해야 한다. 이는 시스템이 분할된 설계 Entity들로 표현되고 이들의 중요한 속성과 이들 Entity간의 관계를 기술해야 한다.

## -5.1 Introduction

# **-5.2 Design Entities**

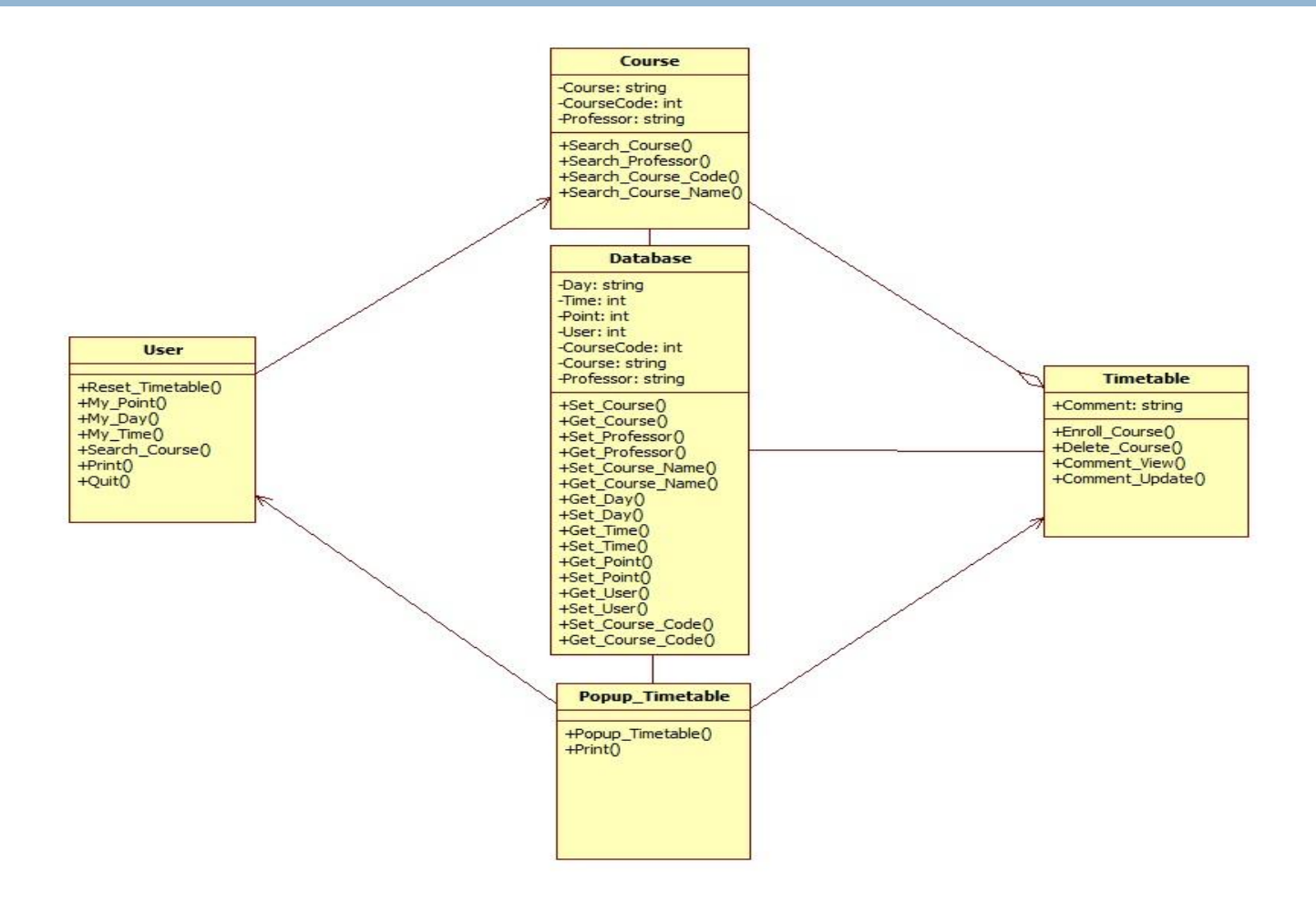

# **-5.3 Design Entities Attribute**

- -5.3.1 Identification
- -5.3.2 Type
- -5.3.3 Purpose
- -5.3.4 Function
- -5.3.5 Subordinates
- -5.3.6 Dependencies
- -5.3.7 Interface
- -5.3.8 Resources
- -5.3.9 Processing
- -5.3.10 Data

**Database** 

-Day: string -Time: int -Point: int -User: int -CourseCode: int -Course: string -Professor: string +Set\_Course() +Get\_Course() +Set\_Professor() +Get Professor() +Set\_Course\_Name() +Get\_Course\_Name() +Get\_Day() +Set Day() +Get\_Time() +Set\_Time() +Get\_Point() +Set Point() +Get User()  $+Set$  User $()$ +Set\_Course\_Code() +Get\_Course\_Code()

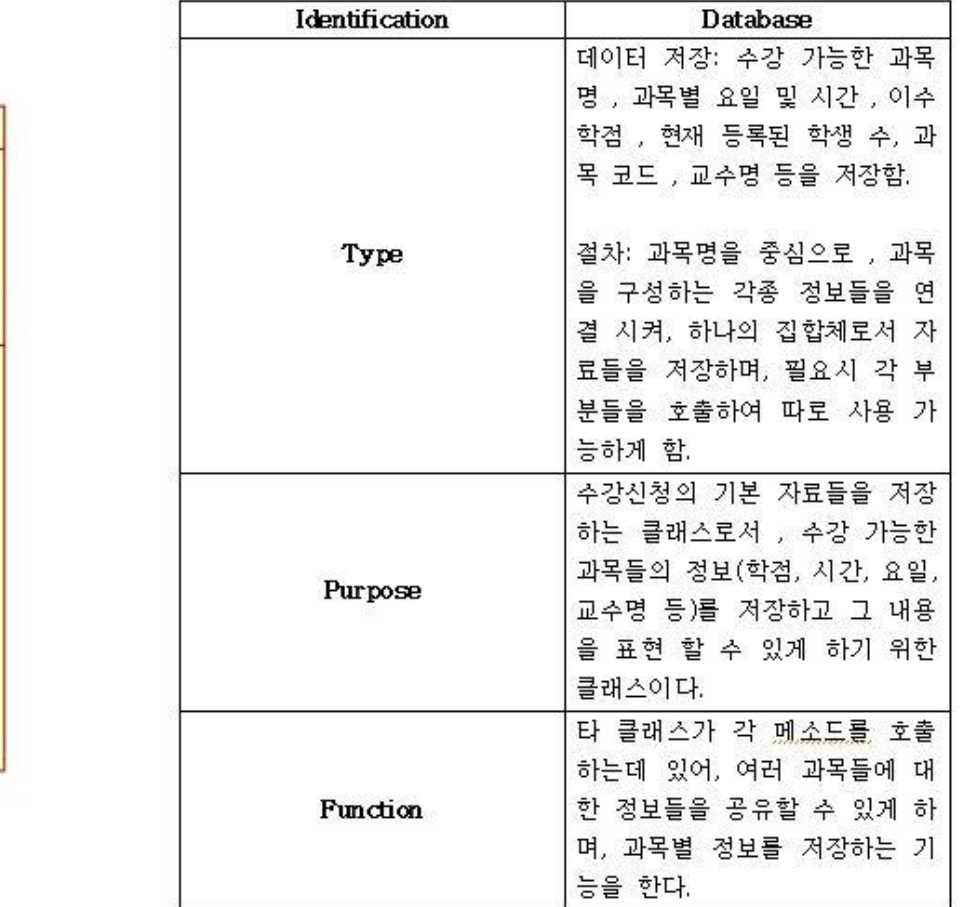

᠇

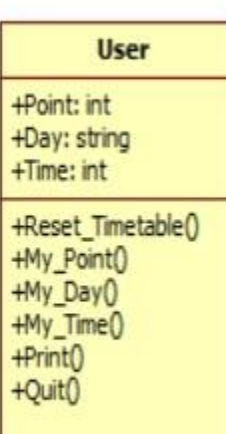

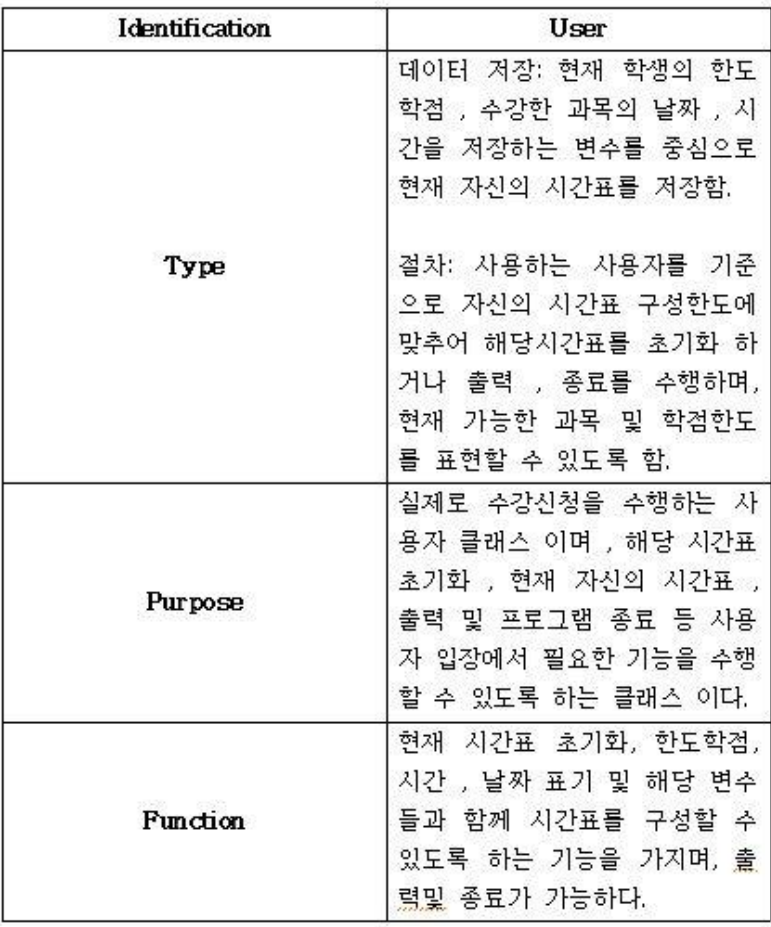

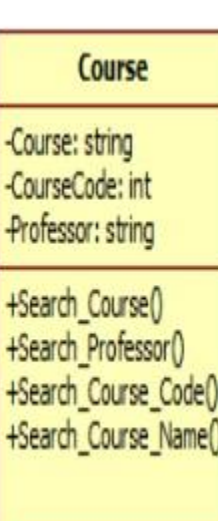

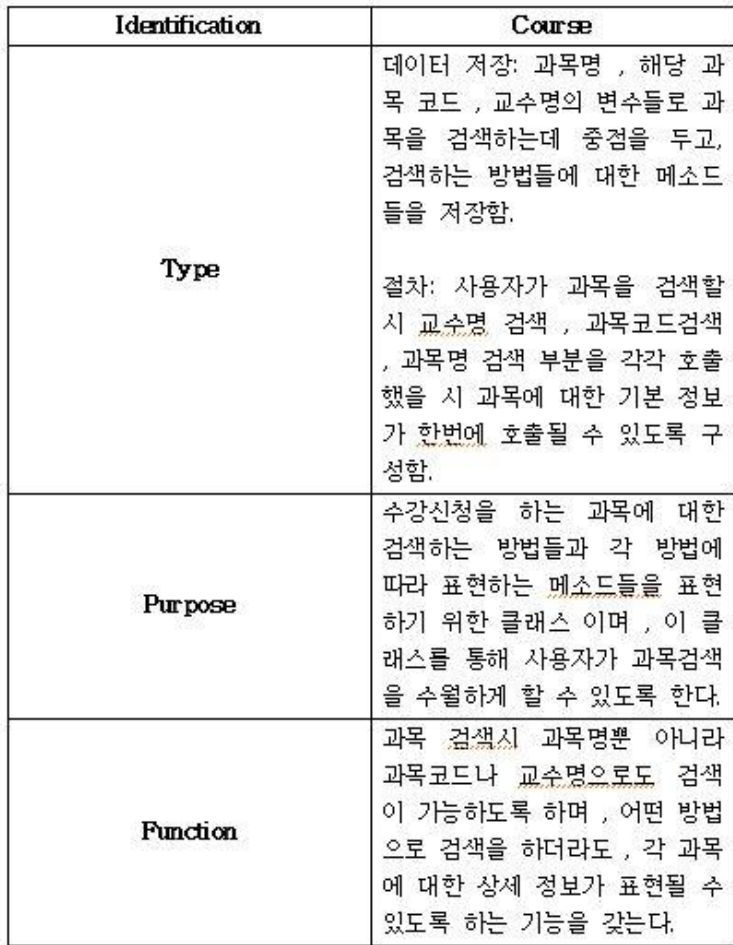

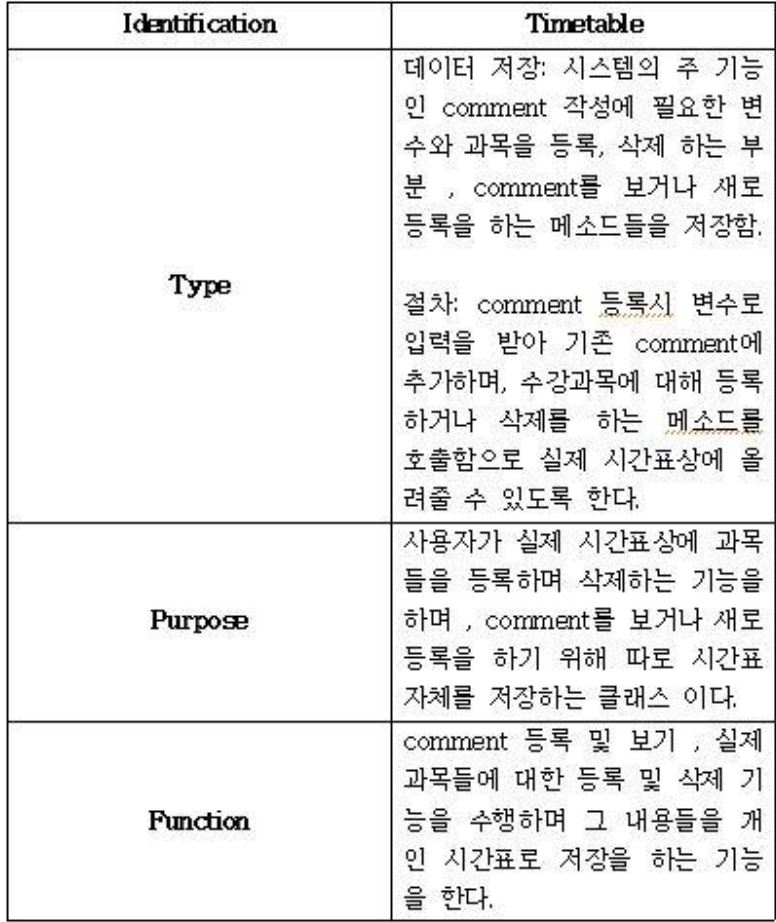

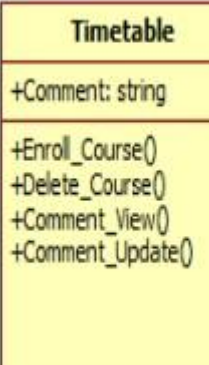

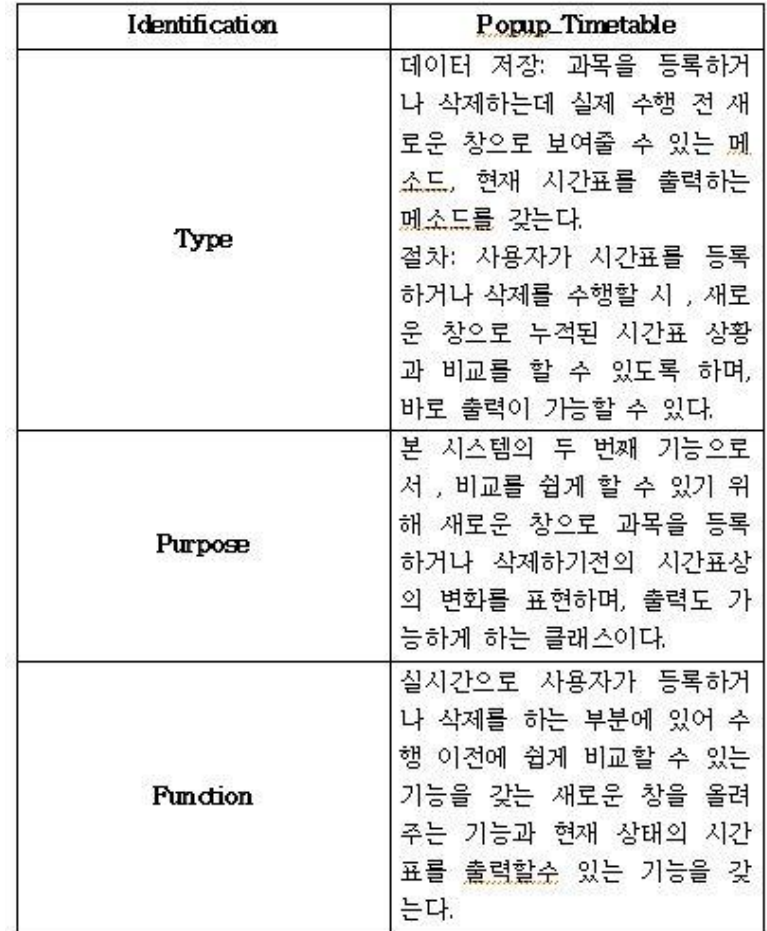

**Popup\_Timetable** +Popup\_Timetable()  $+Print()$ 

# **-5.3.5 Subordinates**

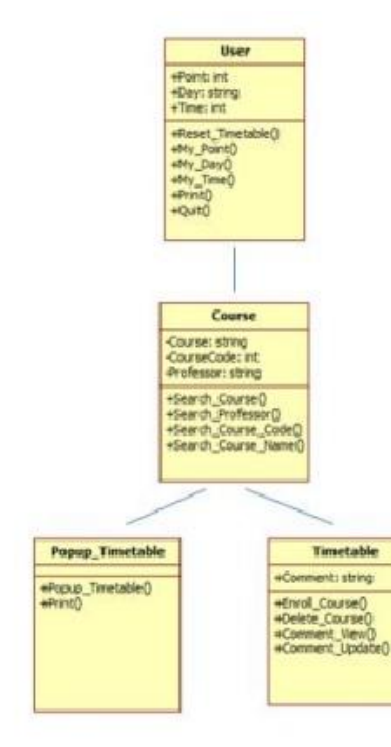

Parent 클래스는 User 클래스이고, Child 클래스는 Course 클래스이다. 그리고 Popup\_Timetable 클래스 와 Timetable 클래스는 Grand Child 클래스이다. User 클래스의 하위 구성 클래스로서 존재하는 Course 클래스 에서의 기능을 또다시 Pop up\_Timetable 클래스와 Timetable 클래스가 구성하고 있기 때문이다.

Database 클래스는 다른 클래스들과는 독립적으로 존재한다. 다른 클래스에 종속되지 않고 독립적으로 Course 클래스, Timetable 클래스에 Data를 제공한다.

Distabase Clay: string -Times int Point int **User: Int** CourseCode: int Course: string Professor: string +Set\_Course() +Get\_Course0 +Set\_Professor() +Get\_Professor() +Set\_Course\_Name( +Get\_Course\_Name( +Get\_Day0 +Set\_Day0 +Get\_Time() +Set\_Time()<br>+Get\_Point() +flet\_Point() +Get\_Liser() +Set\_User() +Set\_Course\_Code() +Get\_Course\_Code()

# **-5.3.6 Dependencies**

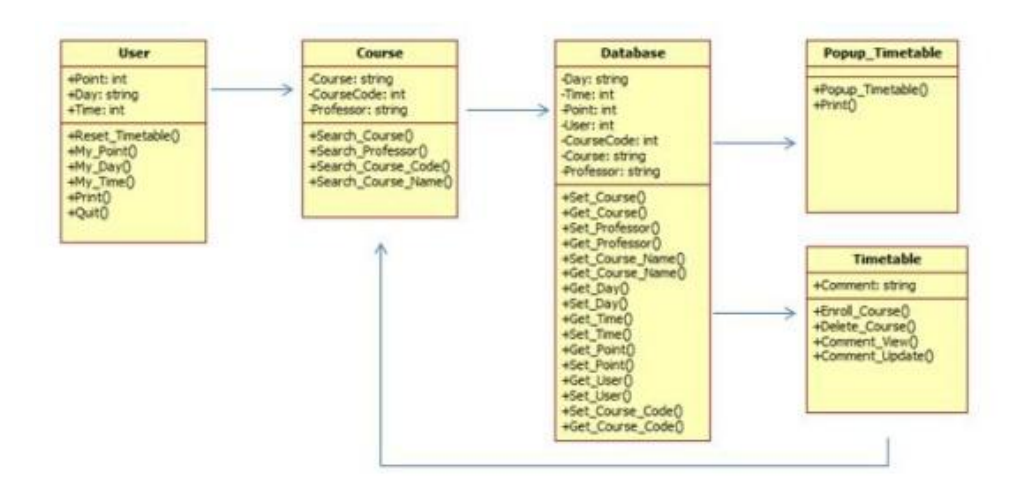

User가 Course 클래스에 접근하여 Professor, Course\_Code, Course\_Names 선택하여 과목을 검색하도록 한다. Search\_Course는 Database 클래스에 접근하여, 과목 선택시 Popup\_Timetable 클래스와 Timetable 클래스에 접근하여 시간표를 (화면에)출력하거나 Comment\_Update를 가능하게 한다. Timetable 클래스에서는 과목을 등록하거나 삭제한 후에 다시 과목을 검색할 수 있도록 Course 클래스로 돌아온다. 사용자가 원하는 결과를 얻을 때 까지 이러한 순환이 반복된다. **-5.3.7 Interface -5.3.8 Resources**

 $\langle \xi^{\tt H} \xi^{\tt H} \xi^{\tt H} \rangle$ 프린터 - 해당 프린터의 Driver가 Install된 PC 를 통해 개인 시간표 출력 가능 메모리 - 본 시스템을 설치 및 실행 가능하고, 개인 시간표를 저장할 수 있는 용량(약10M)  $<$ 소프트웨어 서비스 $>$ 운영체제 서비스 - Windows 기반의 OS 및 JAVA Code 실행이 가능한 프로그램 설치

 $<$ 프로세스 서비스 $>$ 메모리 할당 \_ 프로그램의 원활한 실행을 위하여 최소 64MB의 메모리 할당이 필요

<과목 등록 기능>

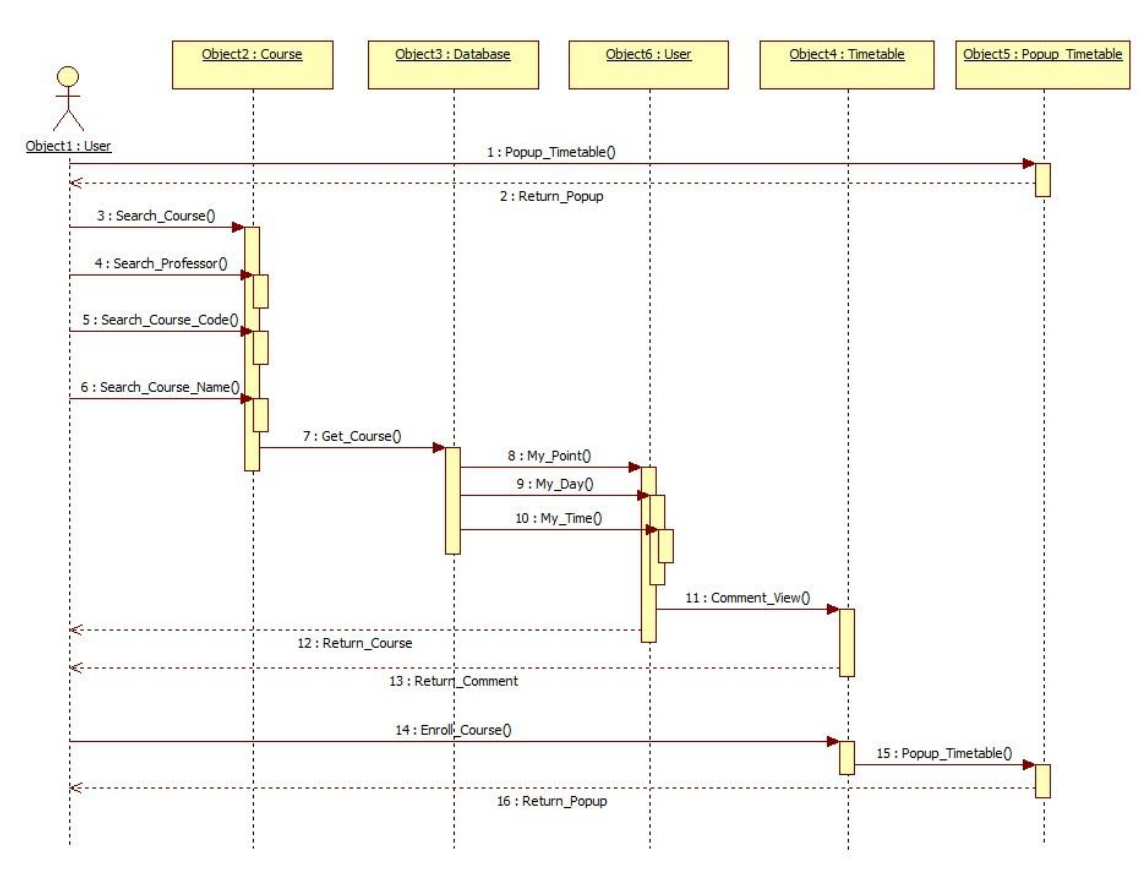

<과목 삭제 기능>

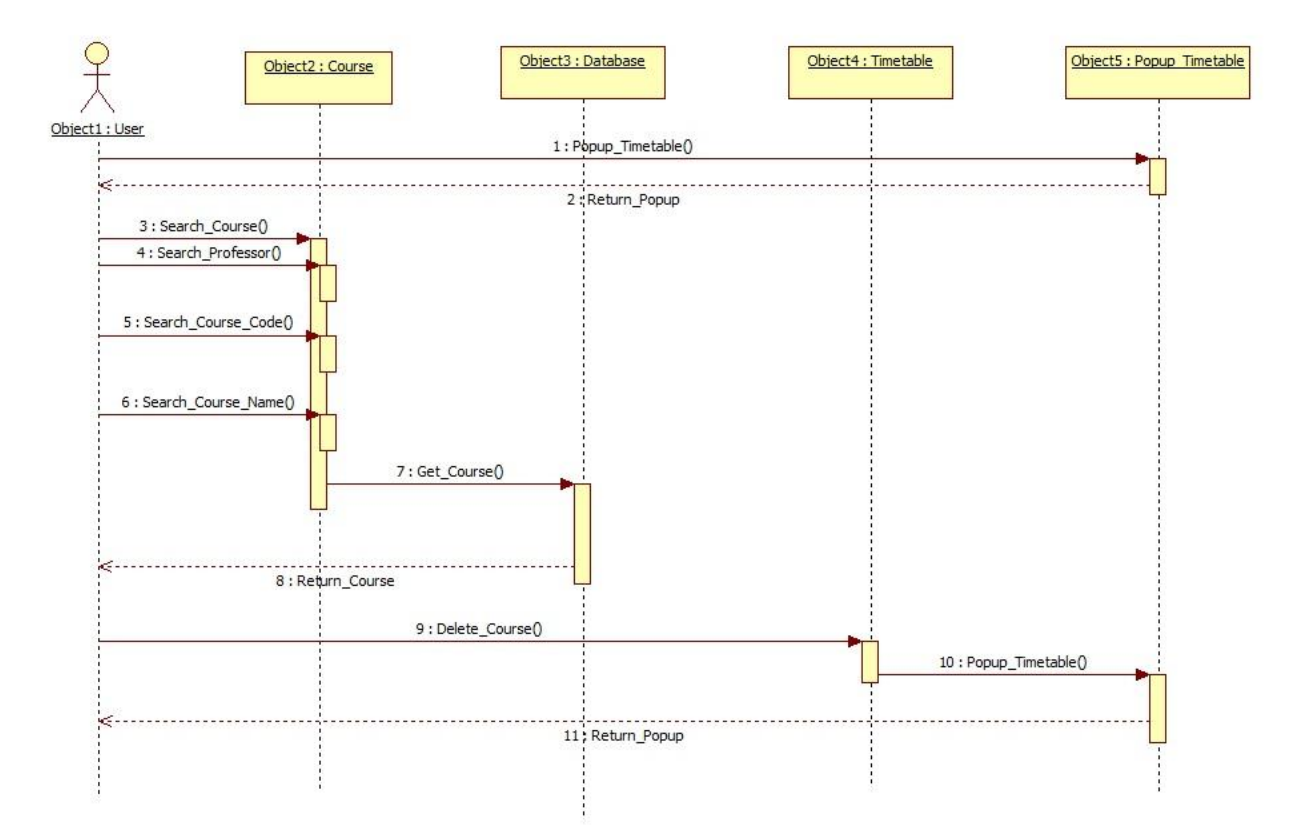

#### <Comment 등록 및 보기 기능 >

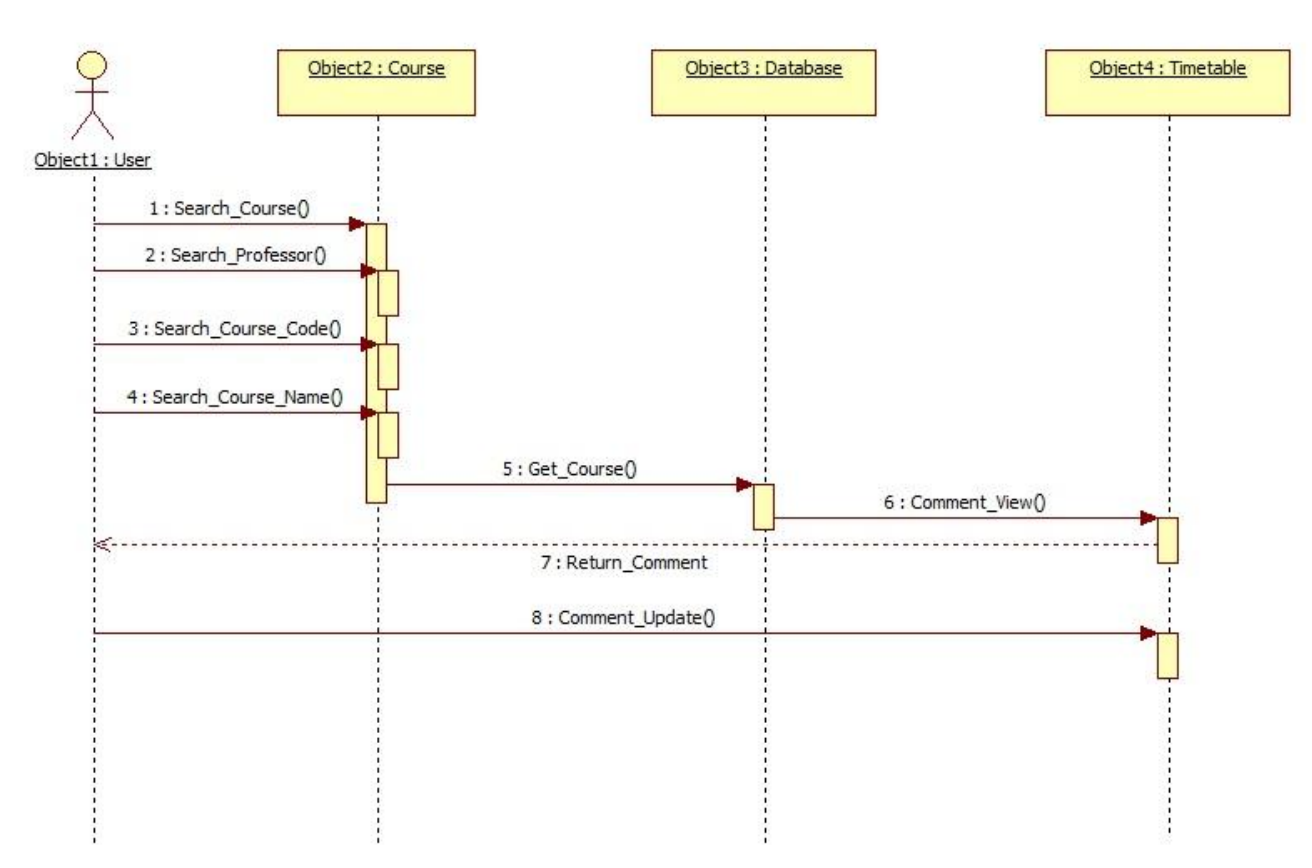

<프린트 기능>

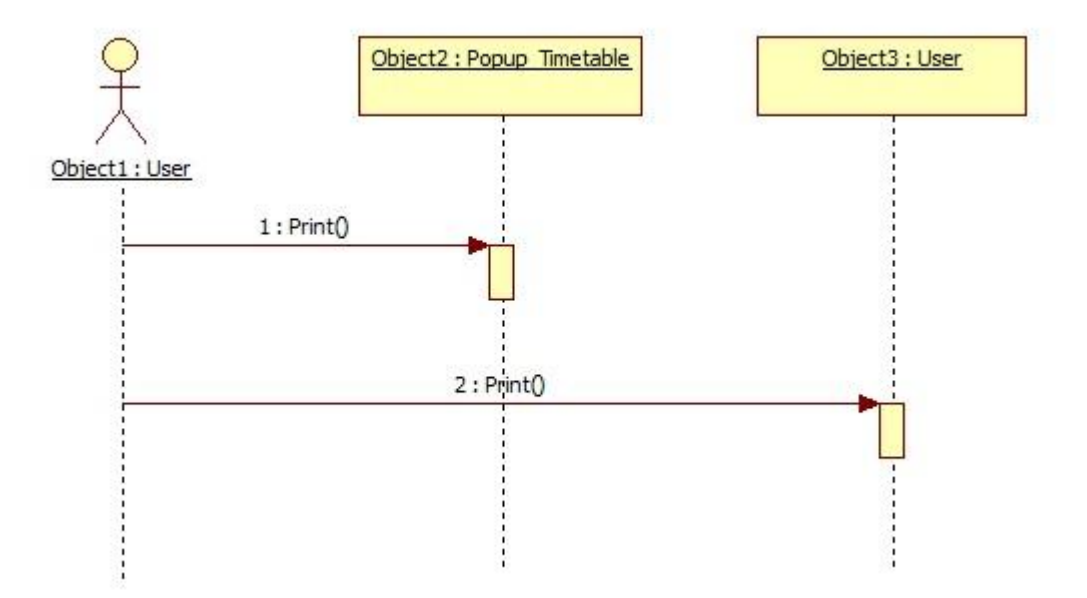

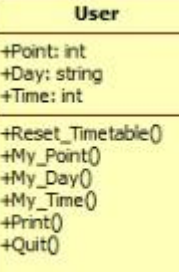

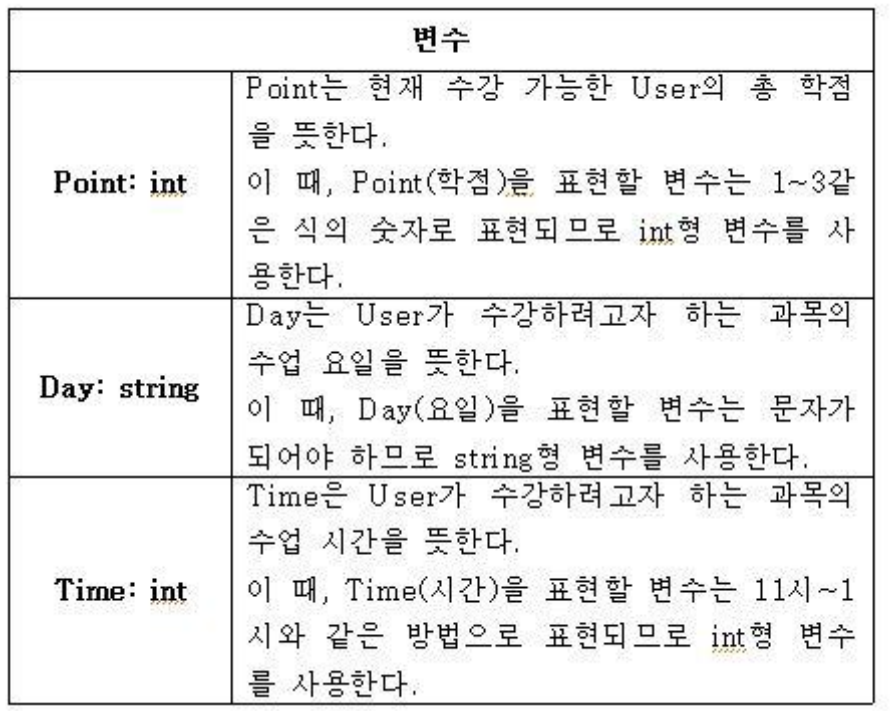

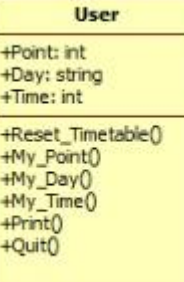

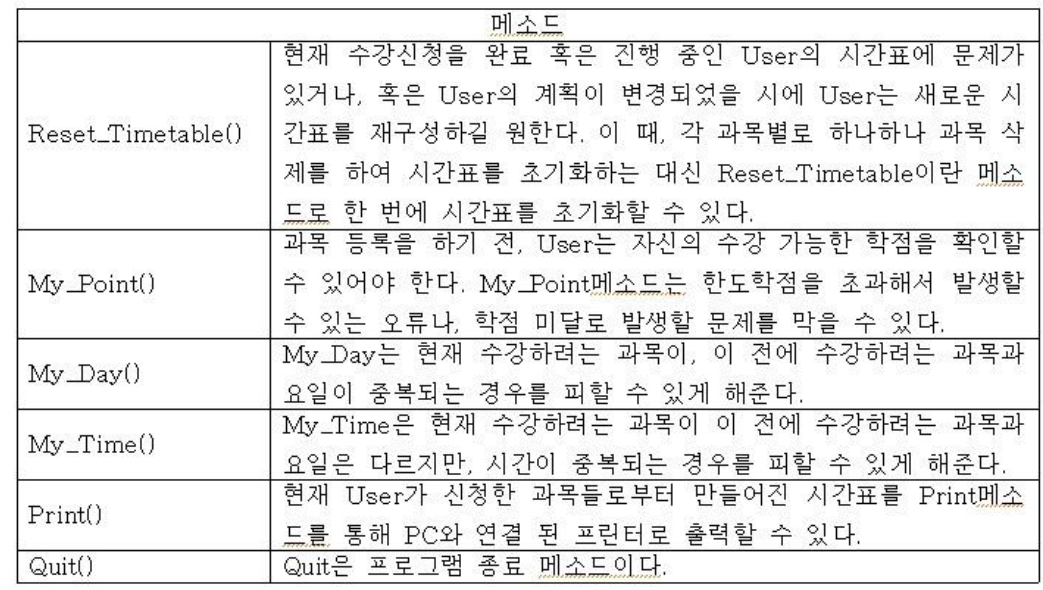

Course

+Search\_Course()<br>+Search\_Professor()<br>+Search\_Course\_Code()<br>+Search\_Course\_Name()

-Course: string -Course\_Code: int<br>-Professor: string

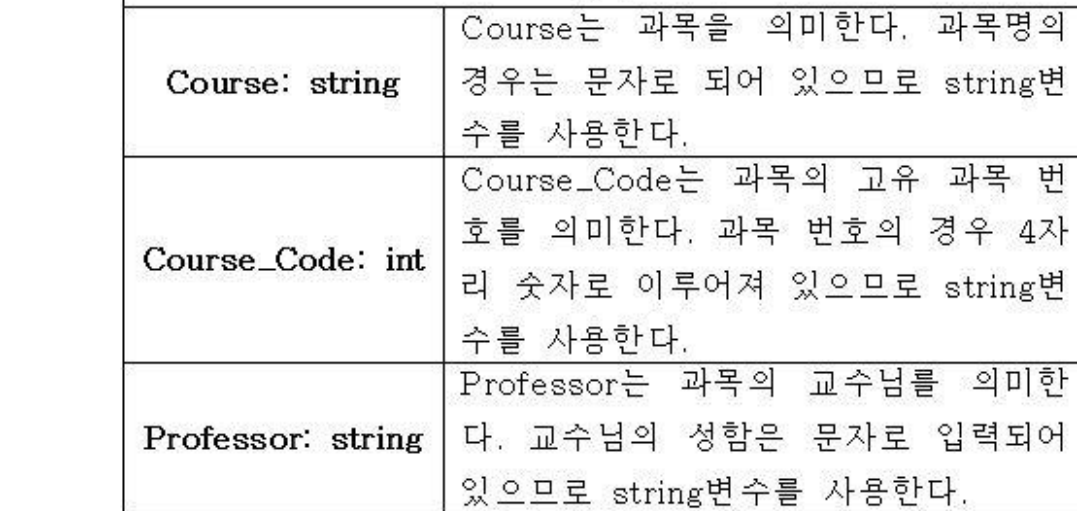

변수

#### **Course**

-Course: string Course\_Code: int<br>-Professor: string

+Search\_Course()<br>+Search\_Professor()<br>+Search\_Course\_Code()<br>+Search\_Course\_Name()

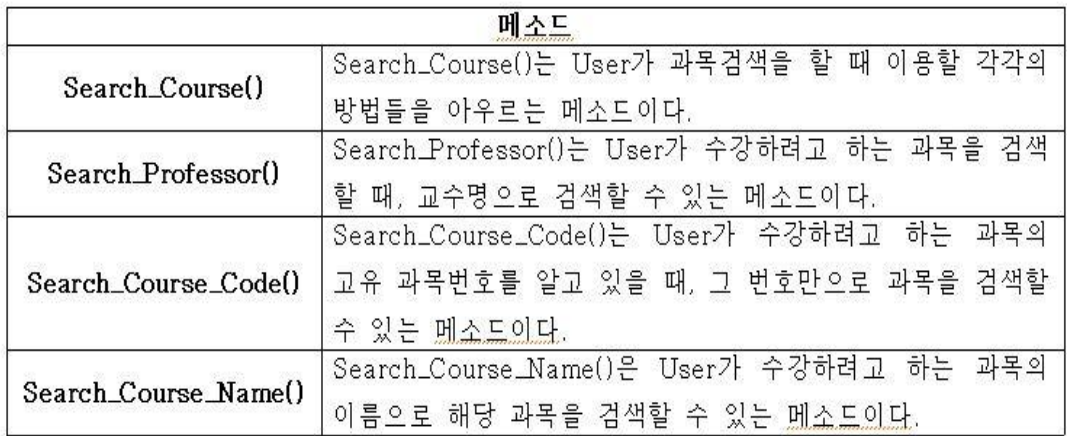

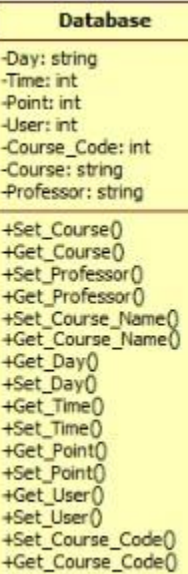

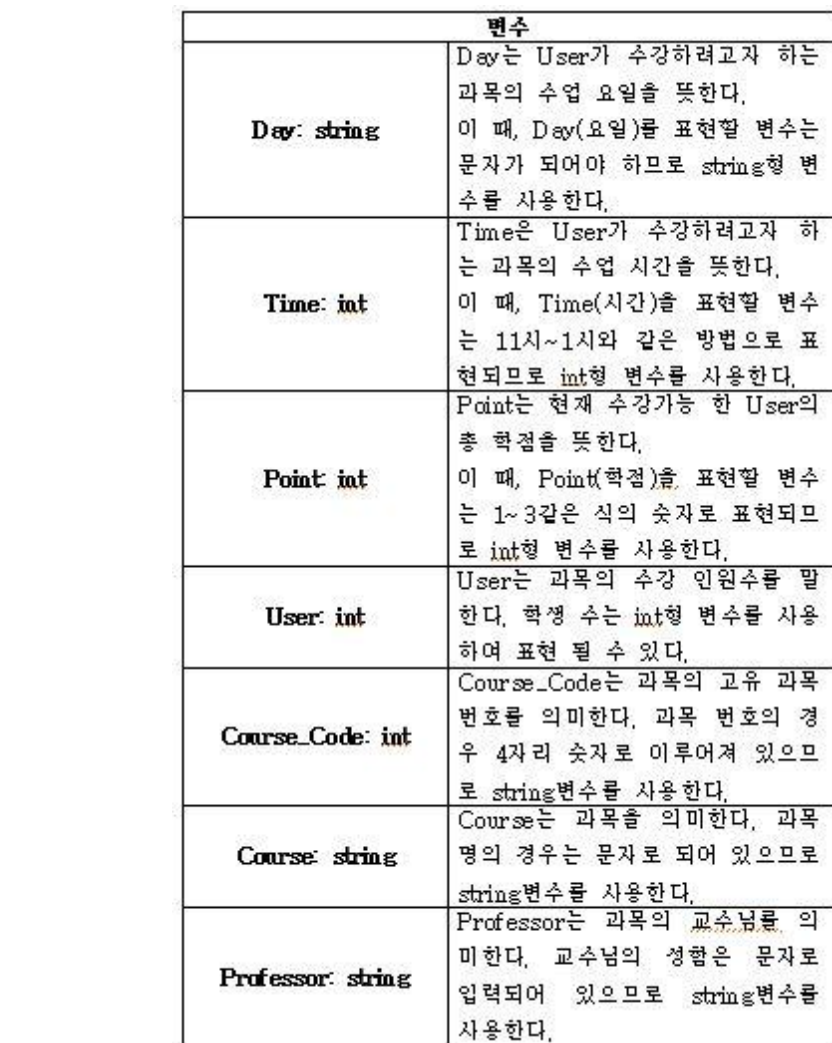

#### **Database**

-Day: string -Time: int -Point: int -User: int -Course\_Code: int -Course: string -Professor: string +Set\_Course()<br>+Get\_Course()

+Set\_Professor() +Get\_Professor()<br>+Set\_Course\_Name()<br>+Get\_Course\_Name()<br>+Get\_Day() +Set\_Day0 +Get\_Time() +Set\_Time() +Get\_Point()<br>+Set\_Point() +Get User() +Set\_User() +Set\_Course\_Code()<br>+Get\_Course\_Code()

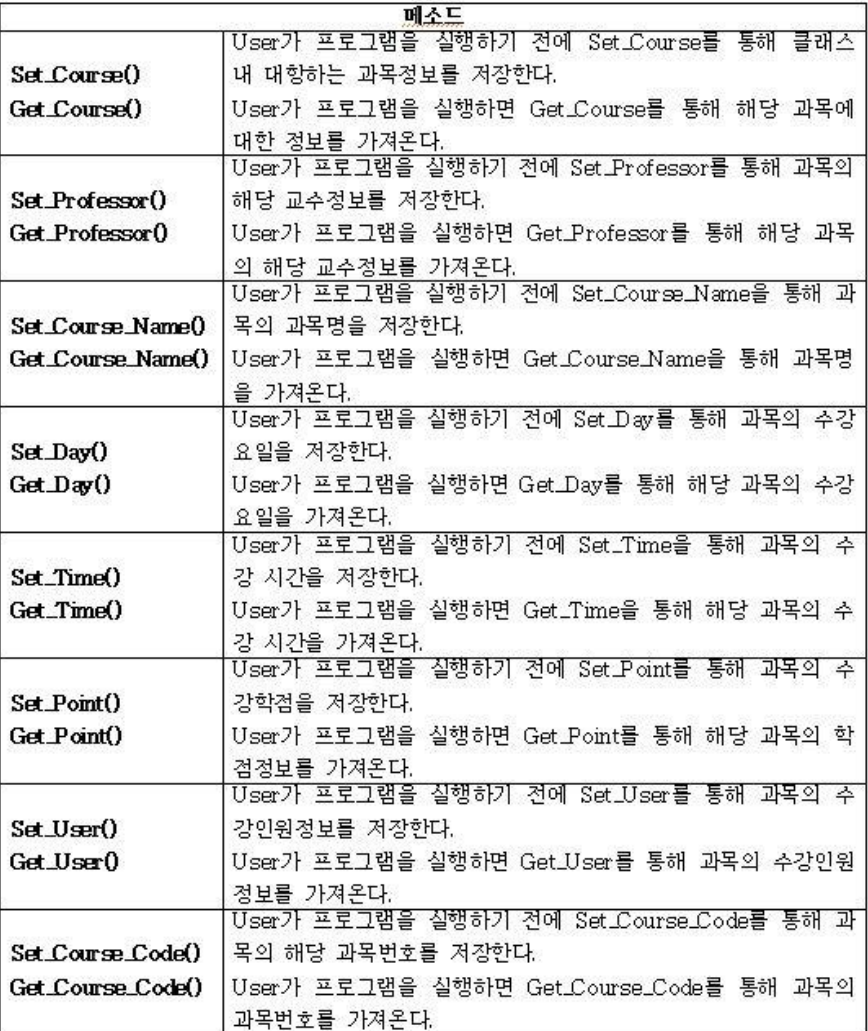

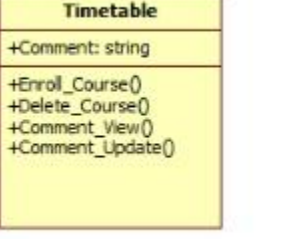

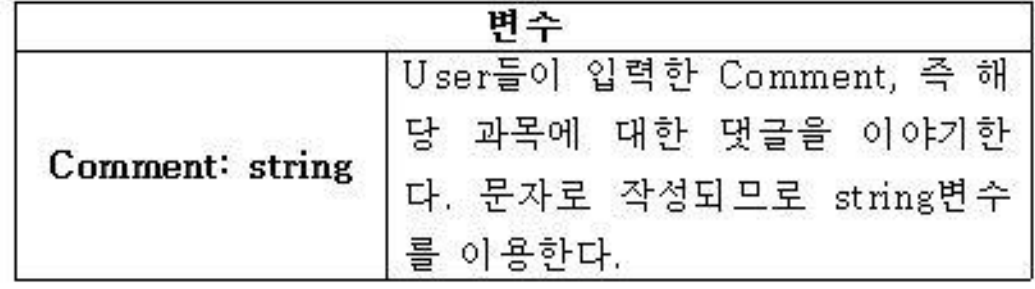

#### **Timetable**

+Comment: string

+Errol\_Course()<br>+Delete\_Course()<br>+Comment\_View()<br>+Comment\_Update()

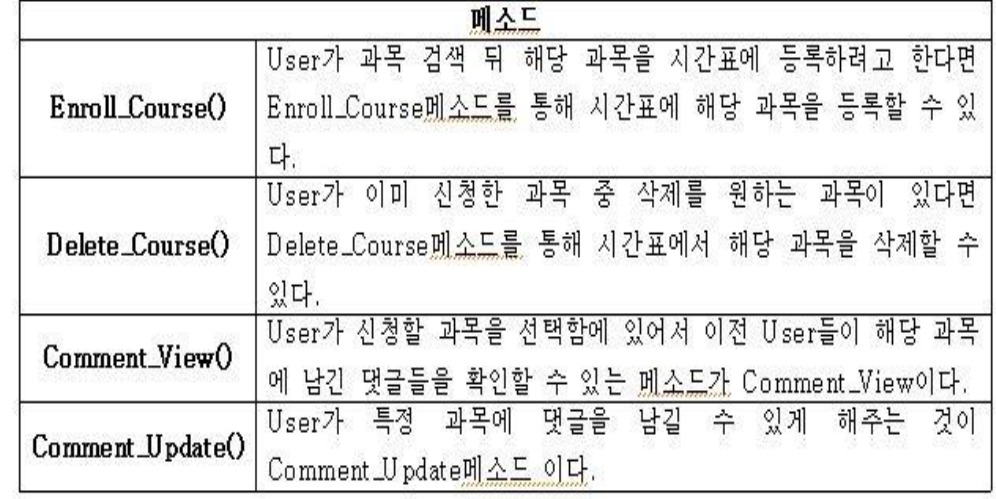

### **Popup\_Timetable** +Popup\_Timetable()<br>+Print()

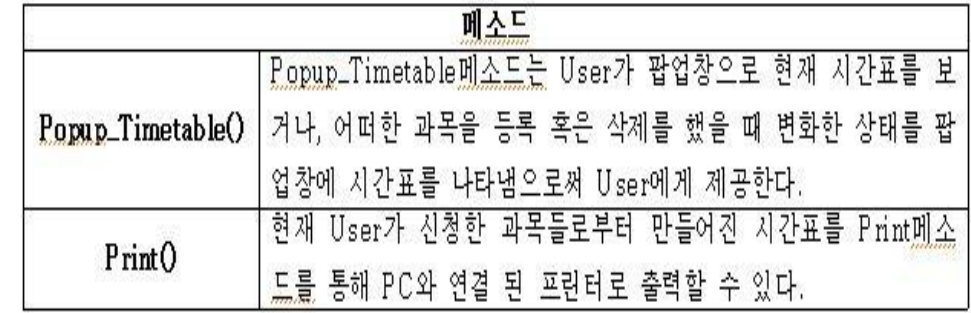

# **Design description organization**

- **-6.1 introduction**
- **-6.2 View**
	- **-6.2.1 Decomposition Description**
	- **-6.2.2 Dependency Description**
	- **-6.2.3 Interface Description**
	- **-6.2.4 Detailed Design Description**

# **-6.2.1 Decomposition Description**

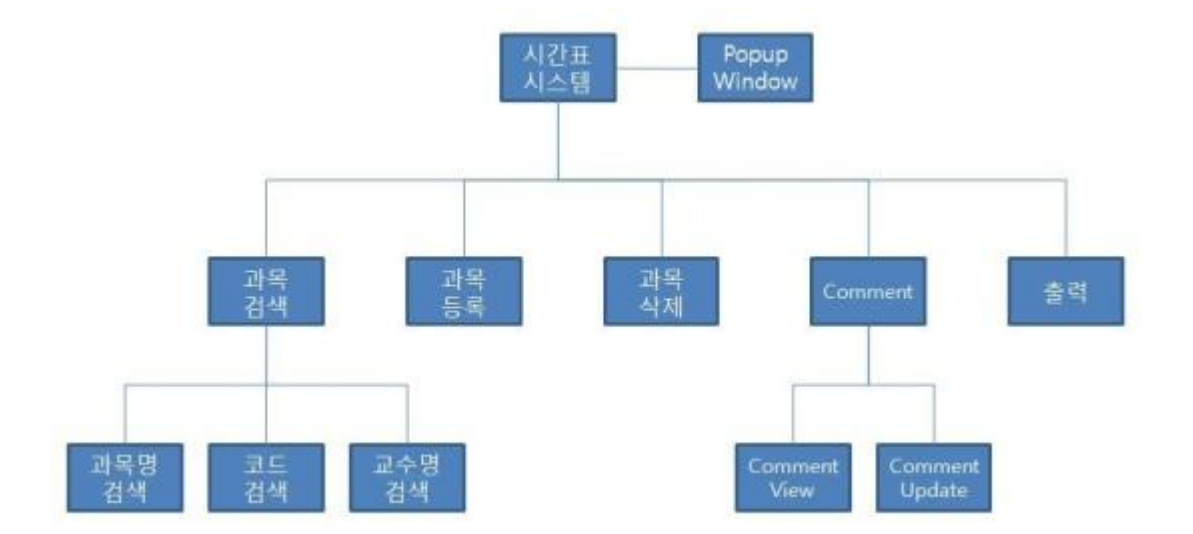

과목검색 : 과목명, 코드, 교수명중 한 가지를 택하여 과목을 검색함. 과목등록 : 검색하여 선택한 과목을 데이터베이스에 저장함. 과목삭제 : 선택한 과목을 사용자가 등록한 시간표에서 삭제함. Comment : Comment View, Comment등록 두 가지 기능을 실행함. 출력 : 선택한 시간표를 Output device(Printer)로 출력함.

# **-6.2.2 Dependency Description**

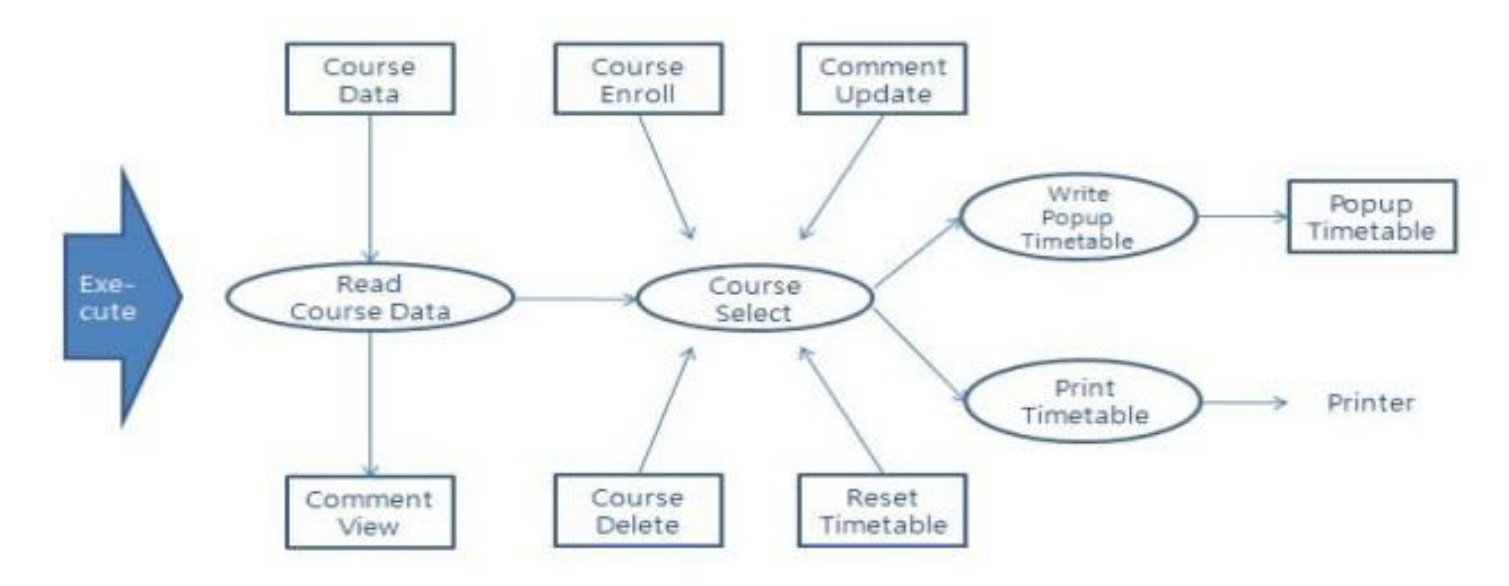

- Rectangle : Data(Input/Output)
- Oval : Transformations
- Arrows : Data-flows

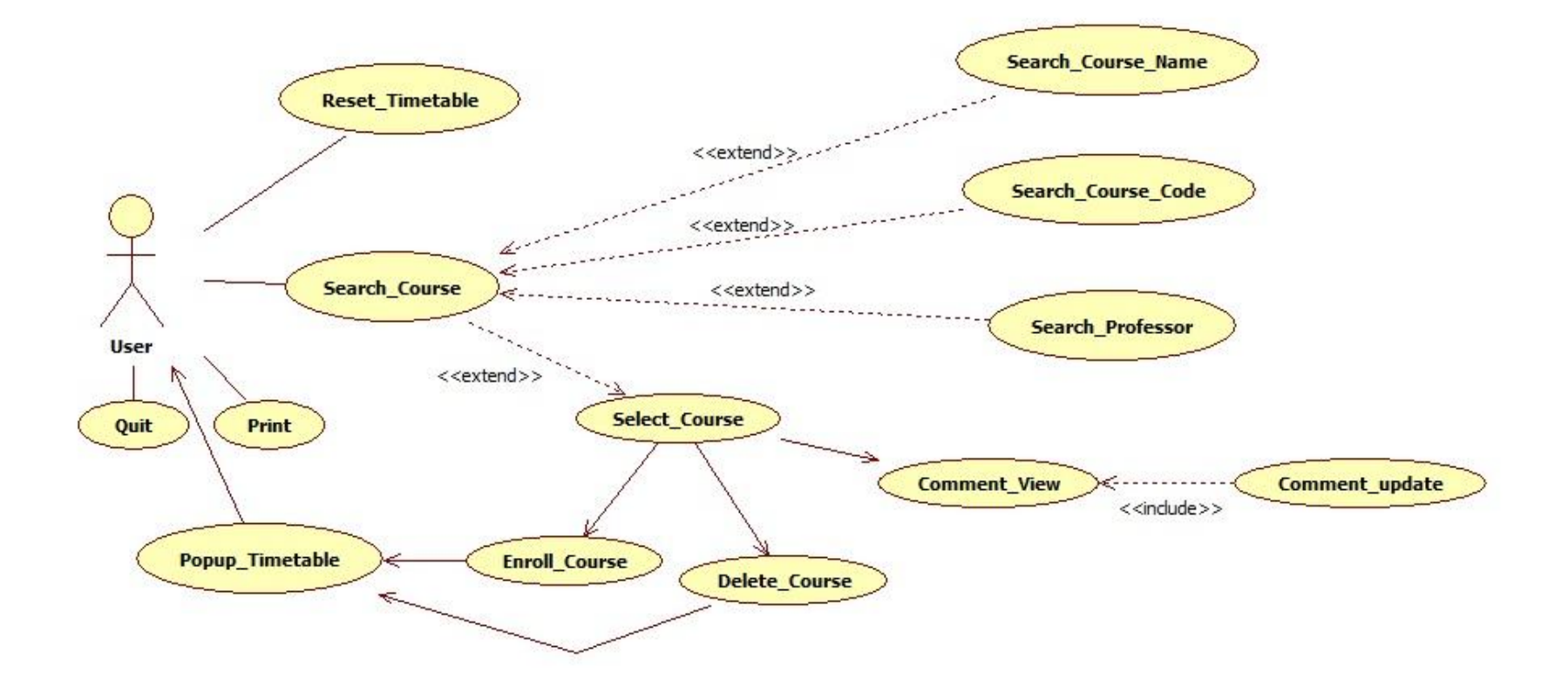

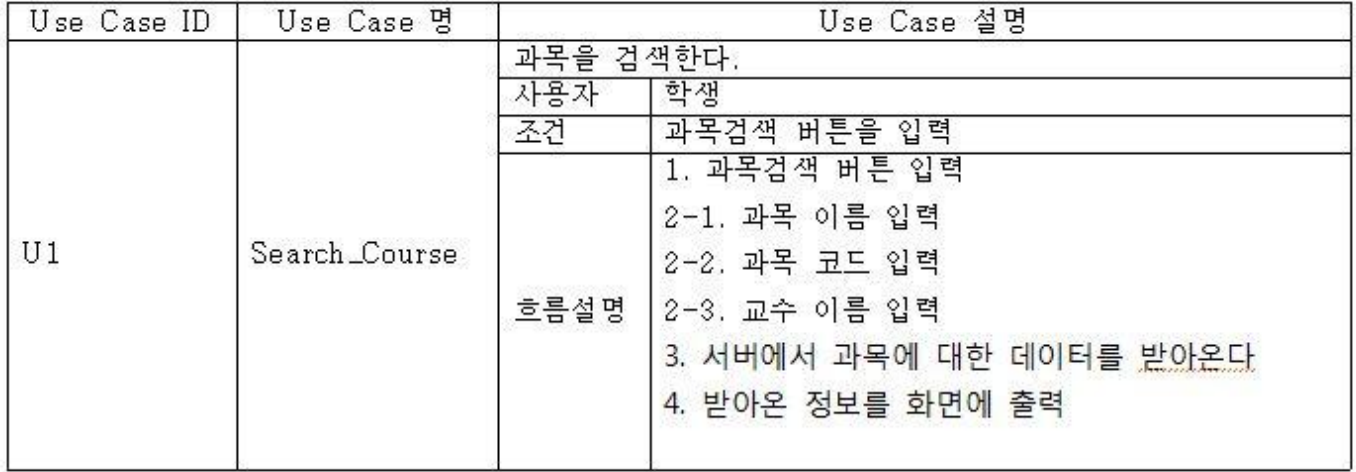

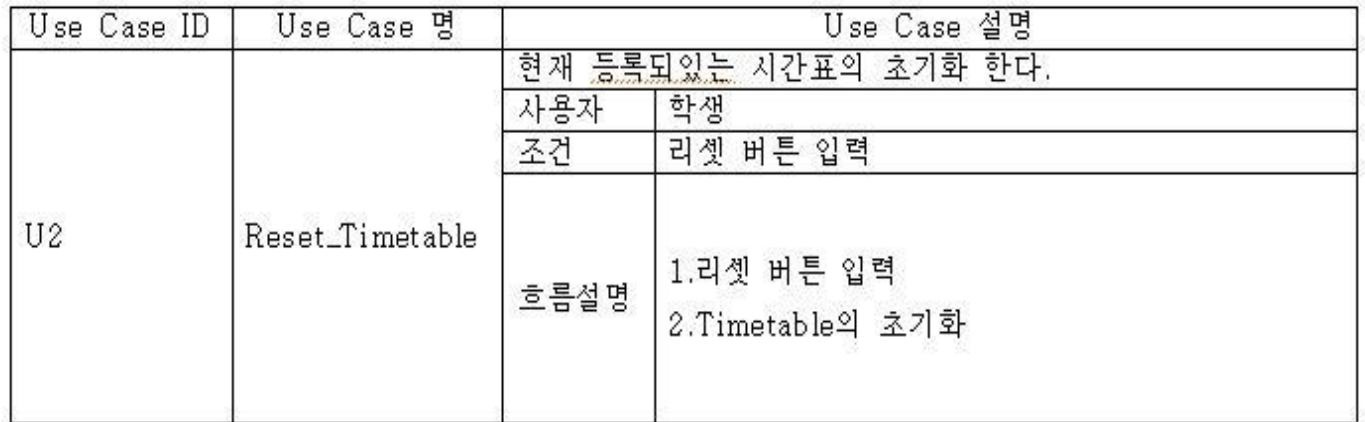

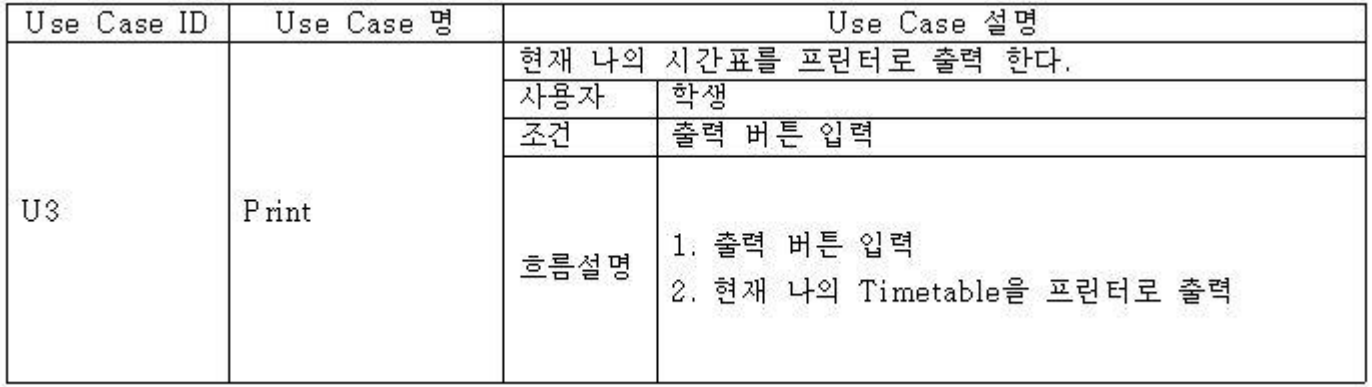

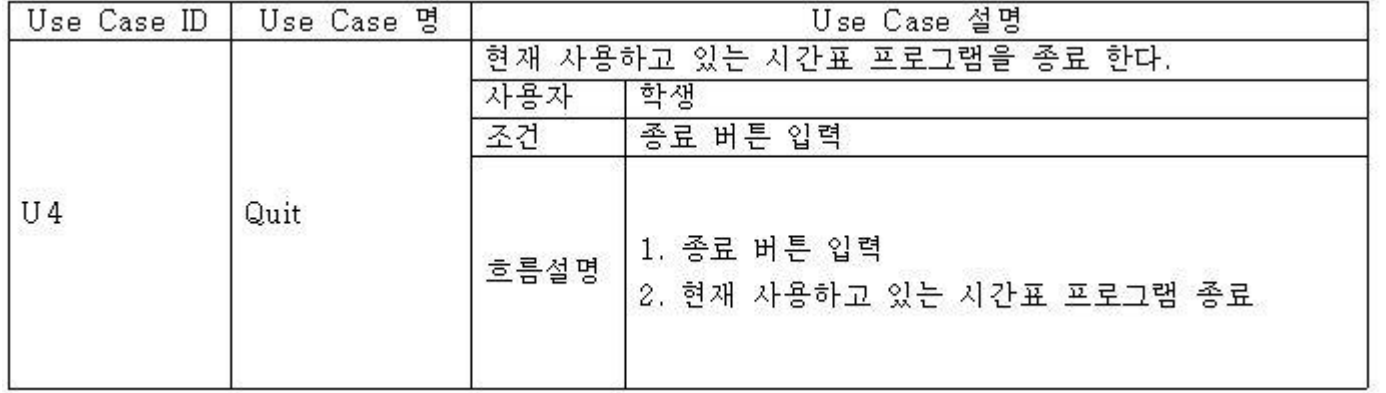

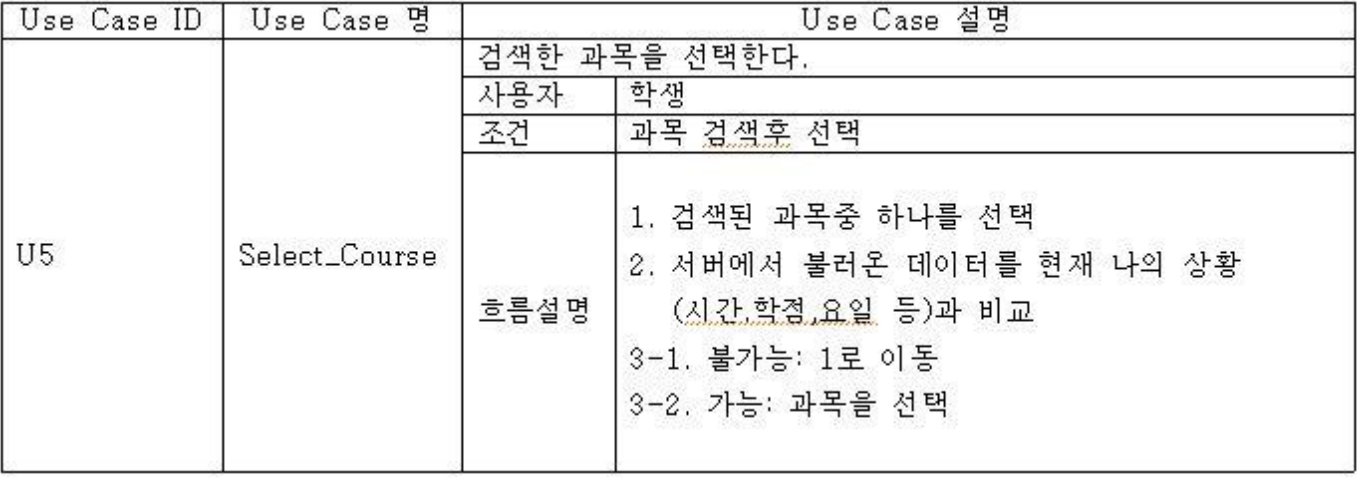

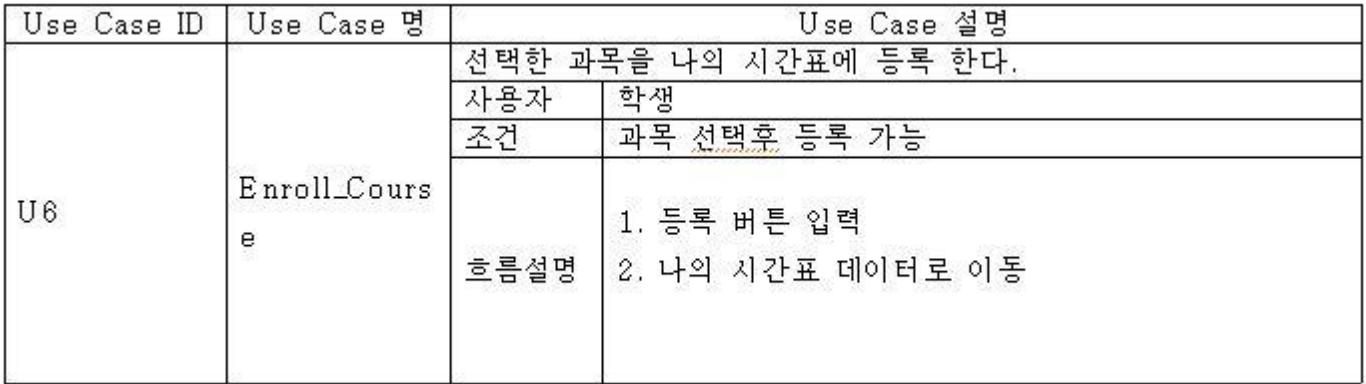

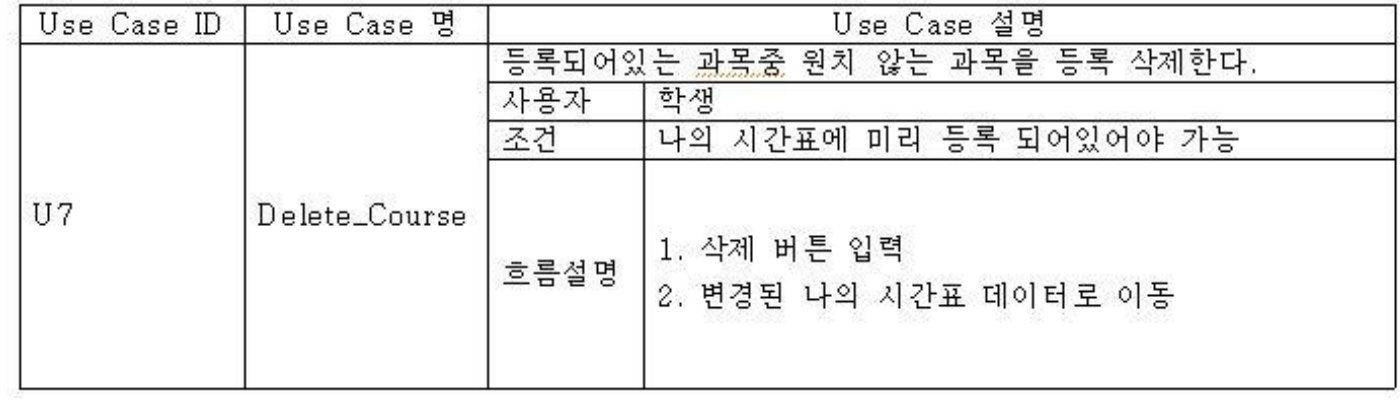

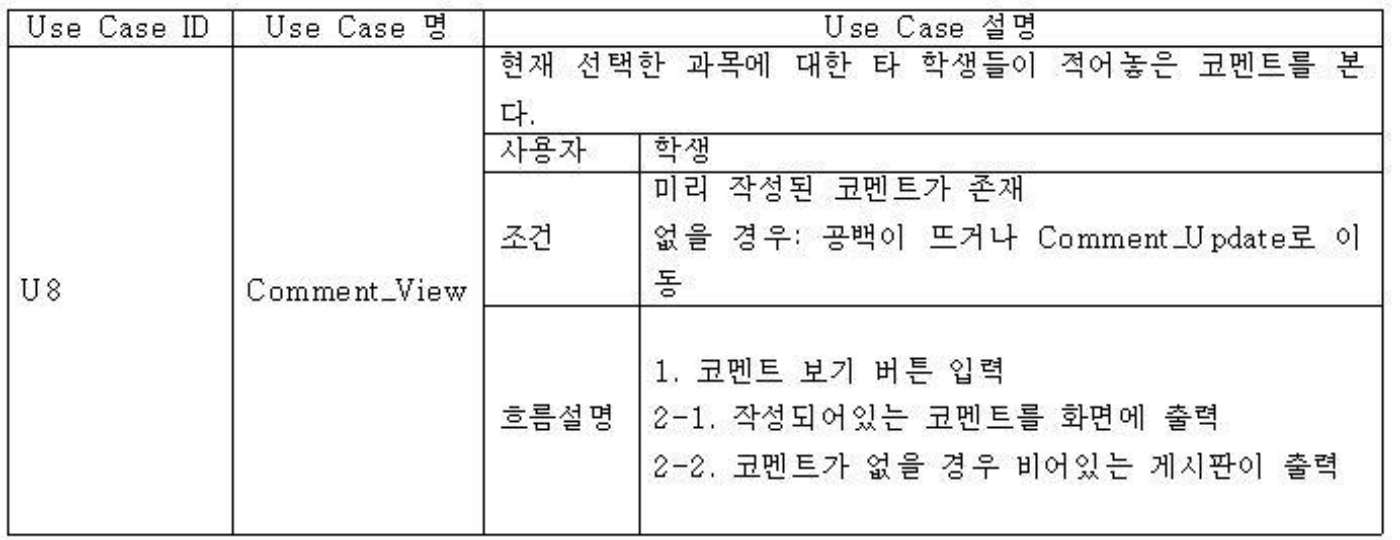

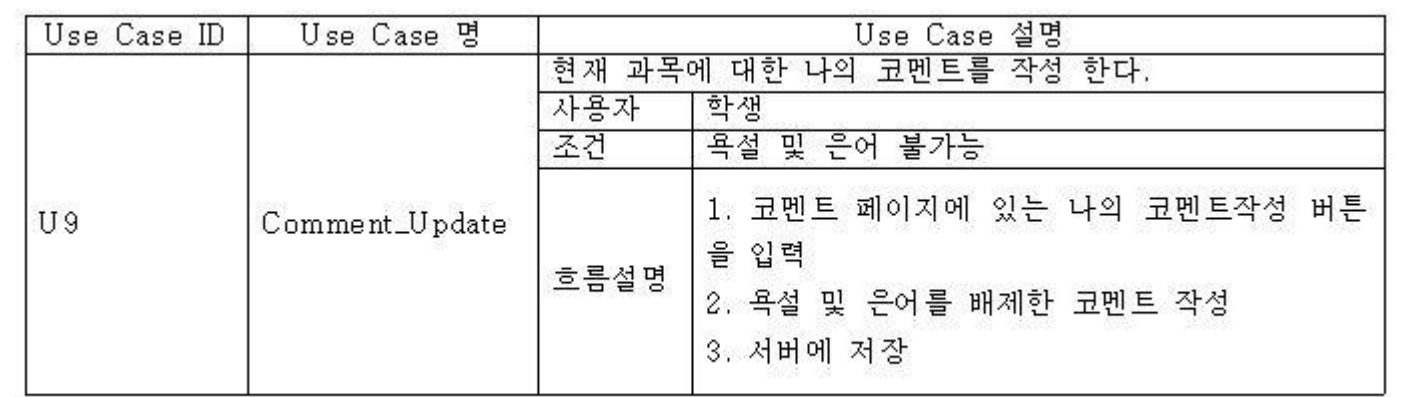

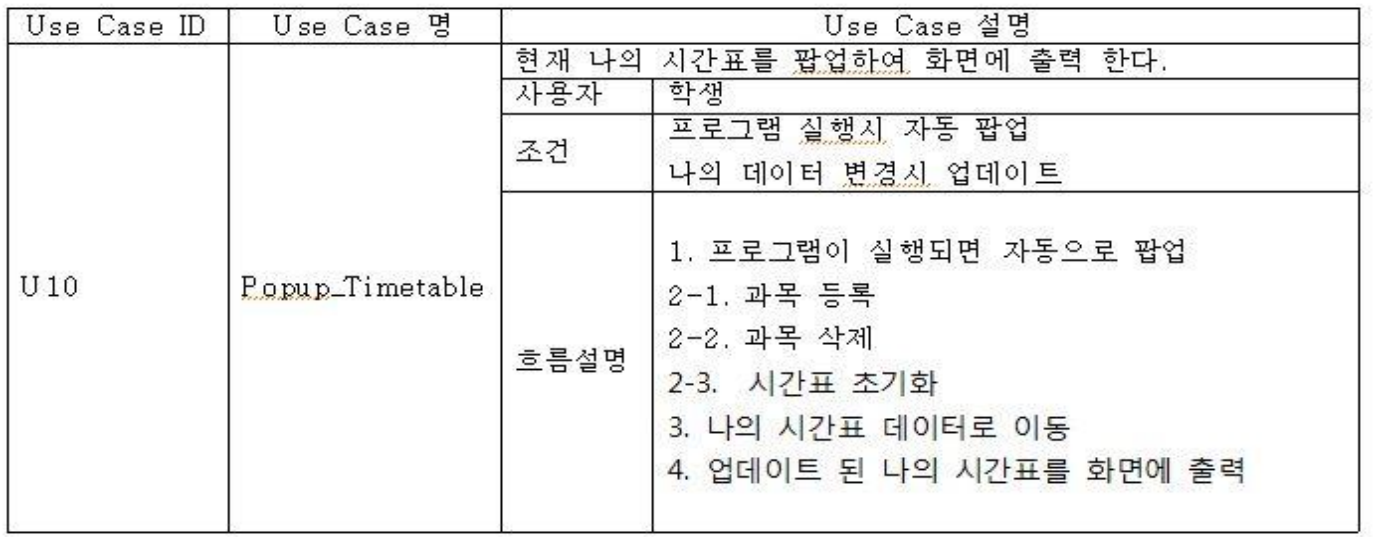

# **-6.2.4 Detailed Design Description**

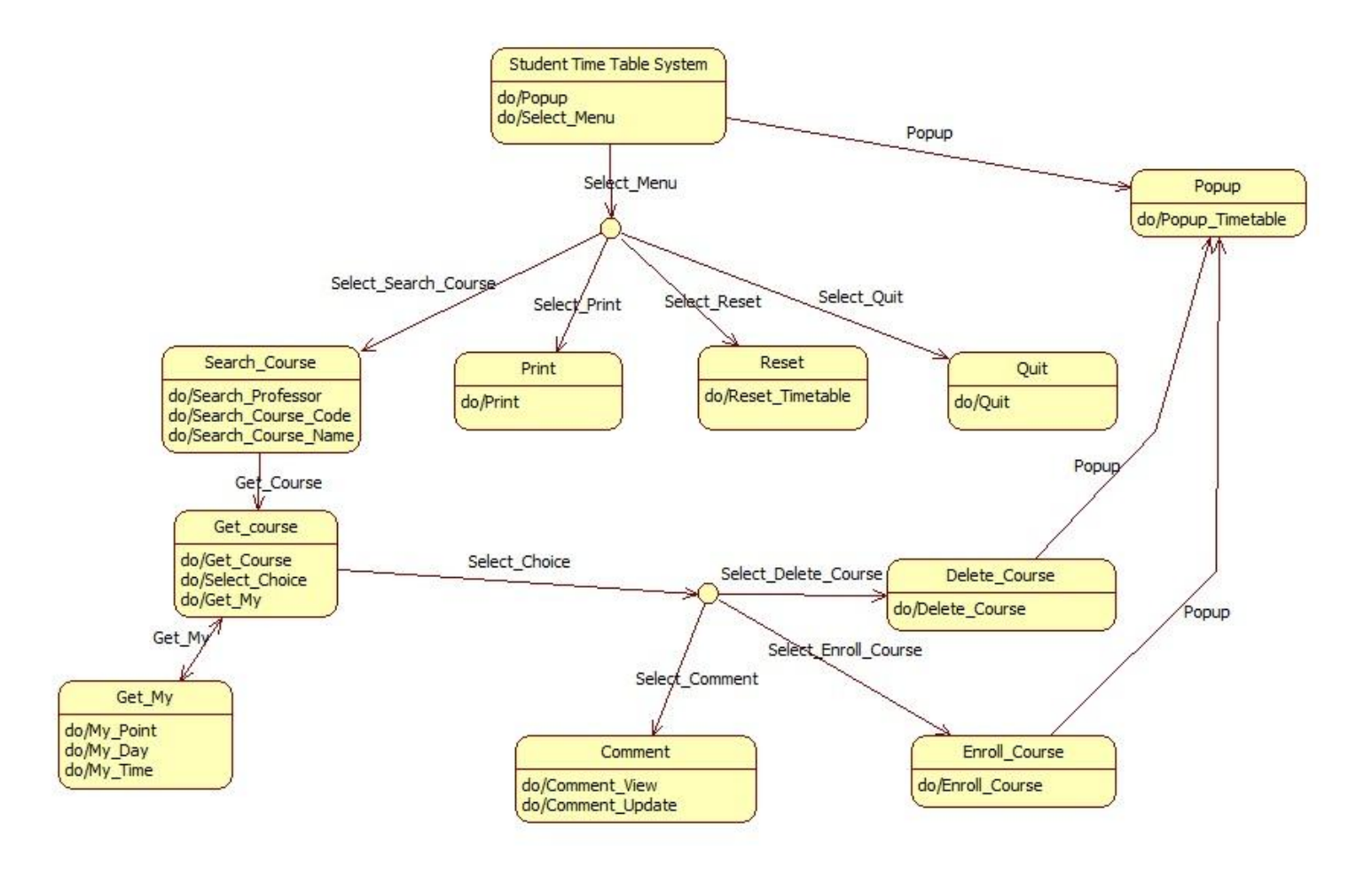

감사합니다.